## **UNIX COMMAND SUMMARY**

## **SUNY Poly Computer Science Department**

Spring 2015 www.cs.sunvit.edu

#### File Manipulation

List files in current directory ls -l List files using long format ls -al List all files using long format

ls -al string\* Long list all files beginning with string

cp filename /tmp Copy a file to another directory Move a file to another directory mv filename /tmp

mv file1 file2 Rename file1 to file2 rm filename Remove a file

vi filename Open filename in the vi editor

vim filename Open *filename* in the vi improved editor

touch filename Create the empty file named file

Sort the lines of file sort filename

uniq filename Only show unique lines in sorted file file

wc filename Word count wc -1 filename Line count

Show the differences between 2 files diff file1 file2

Describe the contents of a file file filename

cat filename Display the contents of a file

cat f1 f2 > f3Combine contents of f1 and f2, save it in f3

less filename Display the contents with paging

head filename Display the first 10 lines head -x filename Display the first x lines tail filename Display the last 10 lines tail -x filename Display the last *x* lines

tail -f filename Show the last 10 lines and wait for additional

data to be appended to the file. ctrl-c to quit.

#### **Directory Manipulation**

ls -l | grep ^d List all directories

cd dirname Change to the directory dirname

cd .. Change to the parent of current directory cd -Return to the last directory you were in

cd Change to your home directory

Show the path of the present working directory. pwd

mkdir dirname Create the directory dirname

rmdir dirname Remove the empty directory dirname rm -rf dirname Remove an entire directory and all of its

contents, including files and subdirectories

du -h dirname Show disk usage for dirname and all

subdirectories in an easier to read format.

## File & Directory Permissions

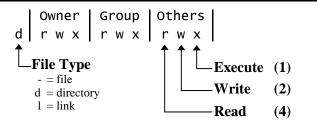

Detailed file information is displayed if the command ls -l is given. The first column in this list details the permissions applied to the file. If a permission is missing, it is represented by a -, ie: drwxr-xr-x

File permissions are modified with the **chmod** command and the appropriate octal code for Read (r) = 4each of the 3 user types (owner, group, or Write (w) = 2others). To determine each of the 3 octal codes, add the digits that correspond to the Execute (x) = 1desired permission level.

Owner: 4+2+1=7chmod 764 filename will make the file Group: 4+2R+W+X for the owner, R+W for the group, and R for everyone else.

Other:

Full permissions for the owner, read and chmod 755 file execute for the group and everyone else.

Read/write permissions for the owner, read chmod 644 file access for the group and everyone else.

chmod u+x file Make the file executable for the owner. chmod +x file Make the file executable for everyone. umask Display the current file creation mask

Set default permissions for new files. Num is the permission bits which are turned off. For umask num example, a umask of 027 would turn off write

access for Group and turn off all for Others.

#### **Input/Output Redirection**

Output from a process is sent to another place instead of to the screen, overwriting the destination file if it already > exists. Example: ls > filelist.txt

Input to a program is taken from another source instead of from the keyboard. Example: a.out < datafile

Redirect both input and output at the same time. Example: program < input > output

The output from a process is appended to a file that already >> exists. Example: cat paper >> finaldoc

Output from one command is sent as input to the next. Example: ls -al | less or a.out | lpr

Read input from keyboard until the text end is typed on a <<end new line. Example: cat <<end

(ls dir; cat file) | lpr Combine output and pipe to lpr

set noclobber Don't overwrite files with output redirection.

## **Command Line Wildcards**

| *            | Match all characters                                          |
|--------------|---------------------------------------------------------------|
| ?            | Match any single character                                    |
| [abc]        | Match a single character from the list abc, ex: ls $A[def]^*$ |
| [a-z]        | Match a single character from the range a to z                |
| [a-z]*       | Match a string that begins with a letter in the range         |
| vamples of v | elid ranges: a-z A-Z A-Z A-z                                  |

Examples of valid ranges: a-z A-Z 0-9 d-q A-z

## **Searching for files and text**

| which file           | Search your path to find the location of the executable named <i>file</i>                   |
|----------------------|---------------------------------------------------------------------------------------------|
| locate file          | Search for a file by using a preexisting system database.                                   |
| find /usr -name file | Search for a file named <i>file</i> , starting in the directory /usr.                       |
| findname "*file*"    | Search for filenames containing the string <i>file</i> , starting in the current directory. |
| grep pattern file    | Search within file for lines containing pattern                                             |
| grep pattern *       | Search files within the current directory and display all lines that contain <i>pattern</i> |

## **Regular Expression Pattern Matching**

|                | Match any single character                            |
|----------------|-------------------------------------------------------|
| *              | Match zero or more occurrences of preceding character |
| ?              | Match zero or 1 occurrences of preceding character    |
| +              | Match 1 or more occurrences of preceding character    |
| []             | Match any character in the set (or range)             |
| [^]            | Match any character not in the set (or range)         |
| ^,\$           | Match characters at the beginning, end of a line      |
| \< , \>        | Match characters at the beginning, end of word        |
| \( \)          | Save this pattern as a grouping to be recalled later  |
| $\setminus n$  | Contents of the $n^{th}$ grouping when replacing text |
| $\backslash c$ | Turn off the special meaning of the character c       |

## **Printing**

| lpr filename        | Print <i>filename</i> to the default printer                        |
|---------------------|---------------------------------------------------------------------|
| lpr -Pname filename | Print filename to the printer name                                  |
| $command \mid lpr$  | Print the output of command                                         |
| a2ps file   lpr     | Format and print text file file for easier reading                  |
| lpq                 | Display jobs in the default print queue                             |
| lpq -Pname          | Display jobs in the specified queue                                 |
| lprm jobnum         | Remove <i>jobnum</i> from the queue. Use lpq to obtain job numbers. |
| lprm -Pname jobnum  | Remove jobnum from the specified queue.                             |

#### **CS Printers**

| Name    | Room    | Model                  |
|---------|---------|------------------------|
| c012lpr | C012    | HP LaserJet 8150N      |
| c014lpr | C014    | HP LaserJet 8150DN     |
| c014clr | C014    | HP Color LaserJet 3800 |
| c107lpr | C109    | HP LaserJet 4250       |
| c122lpr | C122    | HP LaserJet 4250       |
| c122clr | C122    | Lexmark C720 Color     |
| b118lpr | KH B118 | HP LaserJet 4350       |

## **Command Line Substitution**

| `command`        | Command substitution. Replace the command with its output on the command line. Ex: mail `whoami`@fang                    |
|------------------|----------------------------------------------------------------------------------------------------|
| \$variable       | Variable substitution. Replace the variable with its value on the command line.  Ex: echo \$HOME                         |
| ? * []           | Filename Substitution. Insert the wildcard expansion into the command line.  Ex: ls *.c or ls [abcd]*                    |
| !! or ! <i>n</i> | History Substitution. Replace the history command with its value. !! = last command                                      |
| ~username        | Replace with the full path of a user's home directory. A ~ by itself means your home directory. Ex: cd ~username or cd ~ |
|                  |                                                                                                    |

## History

| history            | List all commands typed so far                                       |
|--------------------|----------------------------------------------------------------------|
| !!                 | Repeat the last command                                              |
| !n                 | Repeat command $n$ from the history list                             |
| !pattern           | Repeat last command beginning with pattern                           |
| ^pattern1^pattern2 | Repeat last command but replace <i>pattern1</i> with <i>pattern2</i> |
| Up Arrow           | Recall previous command in stack                                     |
| Down Arrow         | Recall next command in stack                                         |
|                    |                                                                      |

#### **Job Control**

| command &    | Run command in the background.                      |
|--------------|-----------------------------------------------------|
| CTRL-C       | Cancel the current foreground job                   |
| CTRL-Z       | Suspend the current foreground job                  |
| CTRL-T       | Show the status of the running job (freebsd)        |
| bg           | Resume suspended job in the background              |
| fg           | Bring suspended or background job to the foreground |
| stop         | Suspend a background job                            |
| jobs         | List all running and suspended jobs                 |
| %jobnum      | Resume job jobnum in the foreground                 |
| %jobnum &    | Resume job jobnum in the background                 |
| stop %jobnum | Suspend job jobnum                                  |
| kill %jobnum | Kill job jobnum                                     |
| set notify   | Immediate notification of job state changes         |
| cmd1; cmd2   | Execute multiple commands on one line               |

## **Process Management**

| top                | Display processes using the most CPU time                             |
|--------------------|-----------------------------------------------------------------------|
| ps                 | Display processes running for the current login session               |
| ps aux             | Display all running processes on the system                           |
| ps auxU user       | Display all processes belonging to user                               |
| kill <i>pidnum</i> | Kill a process using the process id number from the ps or top command |
| pkill name         | Kill a process by name                                                |

#### **Environment**

id username Display info about the current logged in user or the user username whoami Return your username Display OS information uname -a Dump the environment settings env Set the environment variable var to value setenv var value Unset the environment variable var unset var echo \$variable Print the value of *variable* to the screen alias Display a listing of current aliases alias short long Create an alias short for a long command source Reread a shell configuration file Exit from the current login session exit .alias.user User defined aliases stored in this file are initialized for each login. DogNET only. .login.user Shell configurations stored in this file are initialized for each login. DogNET only.

#### **Communication & Remote Access**

hostname Display the hostname of your workstation mail username Send an email to another user pine Program for sending and receiving mail. finger user@fang Query host fang for information on user Who is logged in and what they are doing mesg y | n Turn on or off incoming messages talk username Interactive communication with user Write to another user's terminal window write username ssh user@rhost Initiate a login session to *rhost* as *user* sftp user@rhost Initiate a secure FTP connection BitchX IRC client lynx Web browser

#### **Filesystem**

df -h Display filesystem utilization du -sk directory Calculate total disk usage for directory quota Display your total disk usage and quotas Create a symbolic *link* pointing to *source* In -s source link gzip file Compress a file (or use bzip2) Decompress a file (or use bunzip2) gunzip file Archive files into the tarball tarfile.tar tar -cf tarfile.tar files Extract all files from the tarball tarfile.tar tar -xf tarfile.tar dos2unix filename Convert DOS end of line characters to UNIX format Convert UNIX end of line characters to DOS unix2dos filename format

#### **GUI Applications**

acroread / xpdf PDF viewers firefox / chromium Web browser Instant Messenger pidgin ghostview / gv Postscript viewers gimp Graphics editor mplayer / xine Video players netbeans Source code editor rdesktop Windows remote desktop client libreoffice Word Processing and spreadsheet xchat IRC client xdvi **DVI Previewer** MP3 player xine xsane Page scanning program

Terminal window

Graphics Viewer

#### **Miscellaneous Commands**

xterm

χv

| awk                                         | Pattern scanning and processing language                                          |
|---------------------------------------------|-----------------------------------------------------------------------------------|
| bc                                          | Command line calculator                                                           |
| cal                                         | Show the calendar for the current month                                           |
| clear                                       | Clear the screen                                                                  |
| cut                                         | Select portions of each line                                                      |
| cvs                                         | Concurrent Version System                                                         |
| date                                        | Display the current date and time                                                 |
| echo string                                 | Echo string to the screen                                                         |
| figlet string                               | Display string in larger characters                                               |
| strings file                                | Search for strings in binary file                                                 |
| screen                                      | A window manager for the command line.<br>Good for use with unstable connections. |
| script file                                 | Record terminal session to file                                                   |
| sed                                         | Stream editor                                                                     |
| sleep seconds                               | Pause for a specified number of seconds                                           |
| svn                                         | Subversion concurrent versioning system                                           |
| fossil                                      | Fossil revision control system                                                    |
| tee                                         | Pipe to another command and to the screen                                         |
| man <i>command</i><br>man -k <i>keyword</i> | Learn more about <i>command</i> or <i>keyword</i> from the system manual          |

# Vi Quick Reference

#### MOVEMENT

| Li | ine |
|----|-----|
|    | Li  |

| nG or :n | Go to line <i>n</i>                    |
|----------|----------------------------------------|
| 0,\$     | first, last position on line           |
| ^ or _   | first non-whitespace character on line |
| +,-      | first character on next, previous line |

#### By Screen

| ctrl-f, ctrl-b | scroll forward, back one full screen             |
|----------------|--------------------------------------------------|
| ctrl-d, ctrl-u | scroll forward, back half a screen               |
| ctrl-e, ctrl-y | show one more line at bottom, top                |
| H, M, L        | go to top, middle, or bottom of the screen       |
| z , z. , z-    | position line with cursor at top, middle, bottom |

#### **Marking Position on Screen**

| mp | mark current position as $p$ (az)                |
|----|--------------------------------------------------|
| `p | move to mark position p                          |
| 'p | move to first non-whitespace on line with mark p |

#### **Miscellaneous Movement**

| :num       | jump to line <i>num</i>                      |
|------------|----------------------------------------------|
| h, j, k, l | move left, down, up, right ←hjkl→            |
| fm, $Fm$   | forward, backward to character $m$           |
| t <i>m</i> | forward to character before m                |
| Tm         | backward to character after m                |
| W          | move to next word (stops at punctuation)     |
| W          | move to next word (skips punctuation)        |
| b          | move to previous word (stops at punctuation) |
| В          | move to previous word (skips punctuation)    |
| e          | end of word (punctuation not part of word)   |
| E          | end of word (punctuation part of word)       |
| G          | move to end of file                          |
| ),(        | next, previous sentence                      |
| },{        | next, previous paragraph                     |
| ]],[[      | next, previous section                       |
| %          | goto matching parentheseis () { } []         |

#### EDITING TEXT

#### **Entering Text**

| a, A | append after cursor, at end of line                   |
|------|-------------------------------------------------------|
| i,I  | insert before cursor, at beginning of line            |
| 0,0  | open line below, above cursor                         |
| cm   | change text ( <i>m</i> is a movement sequence)        |
| cnm  | change text ( <i>n</i> number of movement characters) |
| C    | change rest of line                                   |

#### **Cut, Copy, Paste (Working with Buffers)**

| d <i>m</i>          | delete ( <i>m</i> is a movement sequence)         |
|---------------------|---------------------------------------------------|
| dd                  | delete line                                       |
| D, d0               | delete to end, beginning of line                  |
| x , X               | delete character under, before cursor             |
| ym                  | yank to buffer ( <i>m</i> is a movement sequence) |
| yy or Y             | yank current line to buffer                       |
| p , P               | paste from buffer after, before cursor            |
| " $b$ dd , " $b$ yy | cut, copy line into named buffer b (az)           |
| " $B$ dd , " $B$ yy | append to buffer $B$ (AZ)                         |
| " $b$ p             | paste from named buffer b                         |

#### Miscellaneous

| n>m            | indent <i>n</i> lines ( <i>m</i> is movement) |
|----------------|-----------------------------------------------|
| n < m          | un-indent left $n$ lines ( $m$ is movement)   |
|                | repeat last command                           |
| u, U           | undo last change, all changes on the line     |
| J              | join end of line with next line               |
| ctrl-g         | show status                                   |
| ~              | toggle upper/lower case                       |
| :set nu , nonu | turn on, off line numbers                     |
| :set ic , noic | turn on, off ignoring case for searches       |
| :set autowrite | Automatically save the file upon CTRL-Z       |
| :set autotab   | Automatically indent new lines                |
| :set tabstop=# | Set distance for indentation to # lines       |

#### **Searching and Replacing**

| /string         | search forward for string                         |
|-----------------|---------------------------------------------------|
| ?string         | search backward for string                        |
| /string/+n      | search forward for $string$ , move down $n$ lines |
| n, N            | repeat search forward, backward                   |
| :s/old/new/     | replace next occurrence of old with new           |
| :s/old/new/g    | replace all occurrences on the line               |
| :x,ys/old/new/g | replace all occurrences from line x to y          |
| :.,+ys/old/new/ | replace all matches on current and next y lines   |
| :%s/old/new/g   | replace all occurrences in the file               |
| :%s/old/new/gc  | replace all occurrences in file with confirmation |
| :%g/pattern/c   | run command $c$ on all matching lines             |
| &               | repeat last search and replace command            |

#### File Commands

| :w         | write changes                                |
|------------|----------------------------------------------|
| :w!        | write changes, overriding permission errors. |
| :w file    | write to file <i>file</i>                    |
| :wq        | write changes and quit                       |
| :r file    | read and insert text from external file file |
| :e file    | Open file in the current editor window       |
| :e!        | reopen current file, discarding changes      |
| :q!        | quit without saving                          |
| :n,:prev   | edit next, previous file in argument list    |
| :.!program | replace line with the output of program      |
|            |                                              |

## **Examples**

| c5w                | Change 5 words of text                                                                          |
|--------------------|-------------------------------------------------------------------------------------------------|
| y3 <enter></enter> | Yank 3 lines into the buffer. Paste with p.                                                     |
| :5,10d             | Delete lines 5 through 10                                                                       |
| :%g/mystring/d     | Delete all lines which contain the text mystring                                                |
| :%g/mystring/s/o   | d/new/ On all lines which contain <i>mystring</i> , Replace the text <i>old</i> with <i>new</i> |